#### CONSULTANT AGREEMENT PURCHASE REQUISITION

PURPOSE: TO RECORD AND ENCUMBER FUNDS FOR A CONSULTANT AGREEMENT CONTRACT

#### **REQUIRED ITEMS NEEDED PRIOR TO PROCESSING:**

- 1. ACTIVE PEOPLESOFT SUPPLIER ID #
- 2. APPROVED CONSULTANT AGREEMENT CONTRACT
- 3. DETAILED SCOPE OF WORK AND PAYMENT PROVISIONS
- 4. COMPLETED AND SIGNED EVALUATION OF EMPLOYER-EMPLOYEE RELATIONSHIP FORM
- 5. BUDGET NUMBER AND AVAILABLE FUNDING

**REQUIRED ATTACHMENT:** CONSULTANT AGREEMENT CONTRACT, INCLUDING SCOPE OF WORK, SIGNED BY CONSULTANT, CAMPUS CONTACT AND DISTRICT PURCHASING MANAGER

#### CHECK "AMOUNT ONLY" BOX: YES

**PAYMENT PROCESS TO SUPPLIER:** SUPPLIER PROVIDES REQUESTER OR CAMPUS WITH INVOICE. THE REQUESTER WILL PROVIDE THE INVOICE TO ACCOUNTS PAYABLE - apinvoice@sdccd.edu. BUSINESS OFFICE VALIDATES APPROVAL TO PAY WITH END USER'S CONSENT. REQUESTERS SHOULD TRACK PROCESS VIA MANAGE REQUISITIONS SCREEN.

*Note:* The process for Lecture Agreements and Consultant Agreements is currently under review and changes will be forthcoming. When the new process is established, instructions will be updated and disseminated to the campus.

Log into PeopleSoft at <u>myportal.sdccd.edu</u> using your 10 digit Employee ID number as your User ID & enter the PeopleSoft password you created.

**Click on Finance Dashboard** 

| SDCCD              |                   |
|--------------------|-------------------|
| <b>८</b> ∰         | 盦                 |
| Employee Dashboard | Finance Dashboard |

Next, click on Procurement, then Create a Requisition.

|                        | Finance Dashboard                                                                                                    | â Q 🏲 ☰ Ø              |
|------------------------|----------------------------------------------------------------------------------------------------|------------------------|
| Finance Dashboard      |                                                                                                    |                        |
| Procurement            | New HCM and Finance Portal!                                                                                                    | Employee Quicklinks -  |
| Create a Requisition   | PeopleSoft Human Capital Management (HCM) has replaced the Colleague Human<br>Resources system and includes our new myPortal page. Please click on Read More for                                                       | МУ РАУСНЕСКЯ           |
| Manage Requisitions    | more information and help. FINANCE menu options are now in the Finance Service     Center - click on the MENU tab above the District logo and click the Finance Service     Center link to expand the Finance Options. | ТМЕЗНЕЕТ               |
| Add/Update Supplier    | Read More                                                                                                    | BENEFITS SUMMARY       |
| Receive an Item        |                                                                                                    | PERSONAL DETAILS       |
| Request a Payment      |                                                                                                    | FINANCE WORKLIST       |
| Travel & Expense V     |                                                                                                    |                        |
| Manager Self Service V |                                                                                                    | Training (How to) –    |
| Reports ~              |                                                                                                    | Benefits               |
| Employee Dashboard     |                                                                                                    | General HR Info        |
| Finance Dashboard      |                                                                                                    | Payroll & Compensation |
|                        |                                                                                                    | Personal Information   |
|                        |                                                                                                    | Timesheet              |

## To create a requisition, enter information on this page and it will auto populate into each line item of the requisition. Requisition Settings

| quisition Settings    |                                    |                        |                    |                      |                       |                                          |
|-----------------------|------------------------------------|------------------------|--------------------|----------------------|-----------------------|------------------------------------------|
| Business Unit         | MIR01                              | 5                      | San Diego Miran    | ar College           | Bid No/Q              | uote                                     |
| *Requester            | CDEMOLL                            | ٩ (                    | Carrie De Moll     |                      | Pric                  | ority Medium V                           |
| *Currency             | USD                                |                        |                    |                      |                       |                                          |
| Default Options 👔     |                                    |                        |                    |                      |                       |                                          |
|                       | If you select this opti<br>fields. | on, the defaults speci | fied below will be | applied to requisiti | on lines when there a | are no predefined values for these       |
| O Override            | If you select this opti            | on, the defaults speci | fied below will ov | erride any predefine | ed values for these f | elds,only non-blank values are assigned. |
| Line Defaults 👔       |                                    |                        |                    |                      |                       |                                          |
| Supplier              |                                    | ]0                     | Cate               | gory                 | Q                     |                                          |
| Supplier Location     |                                    | Q                      | Unit of Mea        | sure EA              | ]Q                    |                                          |
| Buyer                 |                                    | ]Q                     |                    |                      |                       |                                          |
| Shipping Defaults     |                                    |                        |                    |                      |                       |                                          |
| Ship To               | MIR                                | Q                      |                    |                      |                       |                                          |
| Due Date              |                                    | 21                     | Atte               | ention               |                       |                                          |
| Distribution Defaults |                                    |                        |                    |                      |                       |                                          |
| SpeedChar             | t                                  |                        |                    |                      |                       |                                          |
| Accounting Defaults   |                                    | Perso                  | onalize   Find   I | 🖉 I 📑 🛛 First        | ④ 1 of 1 ④ Last       |                                          |
| Chartfields1          |                                    |                        |                    |                      |                       |                                          |
| Dist Percent.         | Location •                         | GL Unit Fund           | Dept               | Product Acc          | ount                  |                                          |
| 1                     | MIR Q                              | MIR01                  |                    |                      | Q -                   | 3                                        |
|                       |                                    |                        |                    |                      |                       |                                          |

#### OK Cancel

# The "Bid No/Quote" field should follow the naming convention "CONSULTANT AGRMT – VENDOR NAME". Click "Override".

| Business Uni      | t MIR01 Q                     |                       | San Diego Miramar College             | Bid No/Quote                     | CONSULTANT AGRMT - J COLLI          |
|-------------------|-------------------------------|-----------------------|---------------------------------------|----------------------------------|-------------------------------------|
| *Requester        | r CDEMOLL                     | C                     | Carrie De Moll                        | Priority                         | Medium 🗸                            |
| *Currency         | USD                           |                       |                                       |                                  |                                     |
| Default Options 🕐 |                               |                       |                                       |                                  |                                     |
| ○ Default         | If you select this op fields. | otion, the defaults s | pecified below will be applied to red | quisition lines when there are r | no predefined values for these      |
| Override          | If you select this op         | otion, the defaults s | pecified below will override any pre  | defined values for these fields  | only non-blank values are assigned. |
| ine Defaults 🛞    |                               |                       |                                       |                                  |                                     |
|                   | corresponding field           |                       |                                       |                                  |                                     |
| Supplier Supplier |                               | ]a —                  | CategoryUnit of Measure EA            | Q                                |                                     |
| Supplier          |                               | ]a (<br>a<br>]a       | Category                              |                                  | Help                                |

#### Supplier's ID # and related information will pop up. Click on the circle to select vendor and click "Select".

| Su                | pplier ID        |         |       | Find                      |                       |                  |               |
|-------------------|------------------|---------|-------|---------------------------|-----------------------|------------------|---------------|
|                   | Name JAMES C. CC | LLINS   |       | Reset                     |                       |                  |               |
| Short Suppli      | er Name          |         |       |                           |                       |                  |               |
| Alternate Sup     | op Name          |         |       |                           |                       |                  |               |
|                   |                  |         |       |                           |                       |                  |               |
|                   | City             |         |       |                           |                       |                  |               |
|                   | City<br>Country  | Q       | State | ~                         |                       |                  |               |
|                   | -                | Q       | State | ~                         |                       |                  |               |
|                   | Country          | Q       |       | Versonalize   Find   View | v All   💷   🔜         | First 🕚          | 1 of 1 🕑 Last |
| Pos<br>ch Results | Country          | Default |       |                           | v All   遼   💽<br>City | First ④<br>State | 1 of 1 🛞 Last |

#### Enter Category Code (918-38)

### Buyer field should be blank

#### Attention field should be the Requester

Enter budget number (Fund, Dept, Product, Account). You should obtain this from your Dean or Manager. Click OK.

| Line Defaults ② Note: The information in this page does not reflect the data in the selected requisition lines. When the 'OK' button is clicked, the data entered on this page does not reflect the data in the selected lines that are available for sourcing.                                                                                                    | Business Unit                                                                                        | MIR01                 |                       | San Diego M       | iramar College       | Bid                    | No/Quote CO      | NSULTANT AGRMT - J COL       |
|----------------------------------------------------------------------------------------------------|----------------------------------------------------------------------------------------------------|-----------------------|-----------------------|-------------------|----------------------|------------------------|------------------|------------------------------|
| Default Options (*)       If you select this option, the defaults specified below will be applied to requisition lines when there are no predefined values for these fields.         (*)       Default       If you select this option, the defaults specified below will override any predefined values for these fields, only non-blank values are assigned.         Line Defaults (*)       Note: The information in this page does not reflect the data in the selected requisition lines. When the 'OK' button is clicked, the data entered on this pare replace the data in the corresponding fields on the selected lines that are available for sourcing.         Supplier       0000590433       Category       918-38       918-38 is the Category Code all Consultant Agreements         Buyer       White the corresponding fields on the selected lines that are available for sourcing.       918-38       918-38       918-38       918-38       918-38       918-38       918-38       918-38       918-38       918-38       918-38       918-38       918-38       918-38       918-38       918-38       918-38       918-38       918-38       918-38       918-38       918-38       918-38       918-38       918-38       918-38       918-38       918-38       918-38       918-38       918-38       918-38       918-38       918-38       918-38       918-38       918-38       918-38       918-38       918-38       918-38       918-38       918-38 <td< th=""><th>*Requester</th><th>CDEMOLL</th><th>(</th><th>Carrie De Mo</th><th>bll</th><th></th><th>Priority Me</th><th>dium 🗸</th></td<>                                                                                                    | *Requester                                                                                           | CDEMOLL               | (                     | Carrie De Mo      | bll                  |                        | Priority Me      | dium 🗸                       |
| Default If you select this option, the defaults specified below will be applied to requisition lines when there are no predefined values for these fields. Interval of the information in this page does not reflect the data in the selected requisition lines. When the 'OK' button is clicked, the data entered on this pare replace the data in the corresponding fields on the selected lines that are available for sourcing. Supplier 0000590433 Category 018-38 Supplier 0000590433 Category 018-38 Buyer KROSAS Buyer field should be blank Shipping Defaults Ship To MIR Due Date Distribution Defaults SpeedChart Category Category C                                                                                  | *Currency                                                                                            | USD                   |                       |                   |                      |                        |                  |                              |
| Override If you select this option, the defaults specified below will override any predefined values for these fields, only non-blank values are assigned. Line Defaults ② Note: The information in this page does not reflect the data in the selected requisition lines. When the 'OK' button is clicked, the data entered on this page does not reflect the data in the selected ines that are available for sourcing. Supplier 0000590433 ② Category 918-38 is the Category Code all Consultant Agreements Buyer ROSAS Buyer field should be blank Shipping Defaults Ship To MIR ② Due Date ③ Attention CARRIE DE MOLL Distribution Defaults Personalize Find ③ IF First ④ 1 of 1 ④ Last Chartfields 1  Dist Percent Location ▲ GL Unit ▲ Fund Dept Product Account                                                                                                    | Default Options (?)                                                                                  |                       |                       |                   |                      |                        |                  |                              |
| Line Defaults ②  Line Defaults ③  Line Defaults ③  Line Defaults ③  Line Defaults ③  Line Defaults ③  Line Defaults ③  Line Defaults ④  Line Defaults ④  Line D | ○ Default                                                                                            |                       | otion, the defaults s | pecified below w  | ill be applied to re | equisition lines when  | there are no pre | defined values for these     |
| Note: The information in this page does not reflect the data in the selected requisition lines. When the 'OK' button is clicked, the data entered on this page does not reflect the data in the selected lines that are available for sourcing.<br>Supplier 0000590433 Category 918-38 918-38 is the Category Code all Consultant Agreements<br>Buyer KROSAS Buyer field should be blank<br>Shipping Defaults<br>Distribution Defaults<br>SpeedChart Category Page Page Page Page Page Page Page Page                                                                                                    | <ul> <li>Override</li> </ul>                                                                         | If you select this of | ption, the defaults s | pecified below w  | ill override any p   | redefined values for t | hese fields,only | non-blank values are assigne |
| Supplier 0000590433 Category 918-38 918-38 is the Category Coderal Consultant Agreements   Supplier Location MAIN Unit of Measure EA Image: Category Coderal Consultant Agreements   Buyer KR08AS Buyer field should be blank Buyer field should be blank   Ship To MIR Attention CARRIE DE MOLL   Due Date Image: Category Coderal Consultant Agreements Image: Category Coderal Consultant Agreements   Ship To MIR Attention CARRIE DE MOLL   Distribution Defaults Attention CARRIE DE MOLL   Chartfields1 Image: Category Coderal Consultant Agreements   Dist Percent Category Field Should be blank                                                                                                    | Line Defaults 🕐                                                                                      |                       |                       |                   |                      |                        |                  |                              |
| Supplier 0000590433 Category 918-38 918-38 is the Category Code all Consultant Agreements   Supplier Location MAIN Unit of Measure EA all Consultant Agreements   Buyer KR08AS Buyer field should be blank   Ship To MIR Due Date Distribution Defaults SpeedChart Category 918-38 First @ 1 of 1 @ Last Chartfields1 Dist Percent- Location A GL Unit- Fund Detault Account Detaults Percent- Location A GL Unit- Fund Detault Account Account Account Account Dist Percent- Location A GL Unit- Fund Detault Account Account Account Account Account Account Dist Percent- Location A GL Unit- Fund Detault Account Account Accou                                                                                                    | Note: The information in                                                                             | n this page does n    | ot reflect the data   | in the selected   | requisition lines    | s. When the 'OK' but   | tton is clicked, | the data entered on this pag |
| Supplier Location MAIN                                                                                                    | replace the data in the co                                                                           | orresponding tield    | s on the selected     | lines that are av | allable for sour     | cing.                  | 019.30           | Pictho Cotogony Codo         |
| Supplier Location MAIN Q Unit of Measure EA Q Q Q Q Q Q Q Q Q Q Q Q Q Q Q Q Q Q                                                                                                    | Supplier                                                                                             | 0000590433            | Q                     | (                 | Category 918-3       | 8                      | × 1              | <b>e</b> ,                   |
| Shipping Defaults       Ship To       MIR       Due Date       Distribution Defaults       SpeedChart       Q       Accounting Defaults       Personalize   Find   🖉   🔣 First @ 1 of 1 @ Last       Chartfields1       Dist       Dist       Deta       GL Unit                                                                                                    | Supplier Location                                                                                    | MAIN                  | Q                     | Unit of           | Measure EA           | Q                      |                  | isuitant Agreements          |
| Ship To MIR   Due Date Image: Chart of the second second sec                                                | 2                                                                                                    | KROSAS                |                       | <i>Buyer</i> f    | ield shou            | uld be blan            | k                |                              |
| Due Date     Image: Constribution Defaults       SpeedChart     Q       Accounting Defaults     Personalize   Find   Image: Personalize   Find   Image: Personalize                                                                                            | Shipping Detaults                                                                                    |                       |                       |                   |                      |                        |                  | •                            |
| Distribution Defaults  SpeedChart  Chartfields1  Dist  Percent  Location  GL Unit  Fund  Dept  Product  Account                                                                                                    | Ship To                                                                                              | MIR                   | Q                     |                   |                      |                        |                  |                              |
| SpeedChart     Q       Accounting Defaults     Personalize   Find   [2]   [1]     First ④ 1 of 1 ⑥ Last       Chartfields1 [11]       Dist     Percent location location loc                                                                                                    | Duo Data                                                                                             |                       | 31                    |                   | Attention CAR        | RIE DE MOLL            |                  |                              |
| Accounting Defaults     Personalize   Find   [2]   [2]     First (3) 1 of 1 (2) Last       Chartfields1     [3]     Percent     GL Unit     Fund     Dept     Product     Account                                                                                                    | Due Date                                                                                             |                       |                       |                   |                      |                        |                  |                              |
| Chartfields1     Image: Chartfields1     Image: Chartfields1     Image: Chartfields1       Dist     Percent A     Location A     GL Unit A     Fund     Dept     Product     Account                                                                                                    |                                                                                                    |                       |                       |                   |                      |                        |                  |                              |
| Dist Percent Location GL Unit Fund Dept Product Account                                                                                                    | Distribution Defaults                                                                                | rt C                  | ۹.                    |                   |                      |                        |                  |                              |
|                                                                                                    | Distribution Defaults<br>SpeedChar                                                                   | rtC                   | ٢                     | Personalize       | Find   🗇   🌆         | First 🕚 1 of           | 1 🕑 Last         |                              |
|                                                                                                    | Distribution Defaults<br>SpeedChar<br>Accounting Defaults                                            | rt                    | 2                     | Personalize       | Find   🔄   📑         | First 🕙 1 of           | 1 🕑 Last         |                              |
|                                                                                                    | Distribution Defaults<br>SpeedChar<br>Accounting Defaults<br>Chartfields1                            |                       |                       |                   |                      |                        | 1 🕑 Last         |                              |
|                                                                                                    | Distribution Defaults<br>SpeedChar<br>Accounting Defaults<br>Chartfields1 (TTT)<br>Dist Percent      | Location              | GL Unit• F            |                   |                      | Account                |                  |                              |
| Cancel                                                                                                    | Distribution Defaults<br>SpeedChar<br>Accounting Defaults<br>Chartfields1 [□□]<br>Dist Percent▲<br>1 | Location              | GL Unit• F            |                   |                      | Account                |                  |                              |

To begin creating the requisition, click the "Special Requests" link.

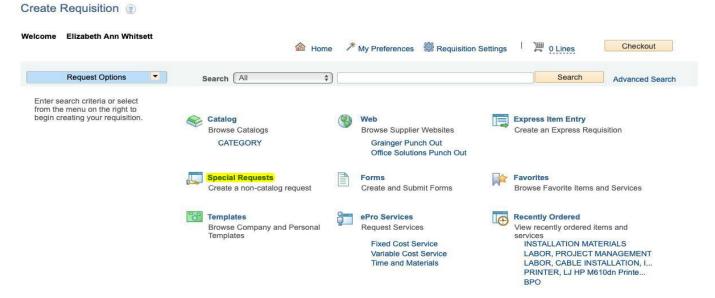

Enter Item Description starting with "CONSULTANT AGREEMENT – SUPPLIER'S NAME". Add the amount of the Consultant Agreement and enter the quantity as "1". ". In the Additional Information box, enter the Consultant Agreement Language shown below. Click "Add to Cart".

| me Carrie De Moll                                            |                                                                      | 🙆 Home                | * My Preferences        | Requisition             | Settings 1 📜          | 0 Lines   | Checkout       |
|--------------------------------------------------------------|----------------------------------------------------------------------|-----------------------|-------------------------|-------------------------|-----------------------|-----------|----------------|
| Request Options                                              | Search All                                                           | ~                     |                         |                         |                       | Search    | Advanced Searc |
| All Request Options                                          |                                                                      |                       |                         |                         |                       |           |                |
|                                                              | Create Requisition                                                   | ?                     |                         |                         |                       |           |                |
| Web<br>Office Solutions Punch Out                            | Enter information about the r                                        | non-catalog it        | em you would like to o  | rder:                   |                       |           |                |
| Create Requisition                                           | Item Details                                                         |                       |                         |                         |                       |           |                |
| Favorites                                                    | *Item Description                                                    | CONSULTA              | NT AGREEMENT - JA       | MES C. COLLINS          |                       |           |                |
| Templates                                                    | *Price                                                               |                       | 5000.00                 |                         | *Curren               | y USD     |                |
|                                                              | *Quantity                                                            |                       | 1                       |                         | *Unit of Measu        | re EA     | 0              |
| ePro Services<br>Fixed Cost Service<br>Variable Cost Service | *Category                                                            | 918-38                | ٩                       |                         | Due D                 | ate       | 21             |
| Time and Materials                                           | Supplier                                                             |                       |                         |                         |                       |           |                |
| Recently Ordered                                             | Supplier ID                                                          | 0000590433            | ٩                       |                         |                       |           |                |
|                                                              | Supplier Name                                                        | JAMES C. C            | OLLINS Q JAI            | IES C. COLLINS          |                       | Suggest N | ew Supplier    |
|                                                              | Supplier Item ID                                                     |                       |                         |                         |                       |           |                |
|                                                              | Manufacturer                                                         |                       |                         |                         |                       |           |                |
|                                                              | Mfg ID                                                               |                       | ٩                       |                         |                       |           |                |
|                                                              | Manufacturer                                                         |                       |                         |                         |                       |           |                |
|                                                              | Mfg Item ID                                                          |                       |                         |                         |                       |           |                |
|                                                              | Additional Information                                               |                       |                         |                         |                       |           |                |
|                                                              | CONSULTANT SERVICES<br>EFFECTIVE XX/XX/XXXX T<br>CONTACT PERSON: NAM | o xx/xx/xxx           | (                       | /DEPT/PROGRAM           | Ţ                     |           |                |
|                                                              | Send to Supplier                                                     |                       | how at Receipt          | Show                    | v at Voucher          |           |                |
|                                                              | Request New Item                                                     |                       |                         |                         |                       |           |                |
|                                                              | Request New Item                                                     | A notificatio         | n will be sent to a buy | er regarding this n     | ew item request.      |           |                |
|                                                              |                                                                      |                       |                         |                         |                       |           |                |
|                                                              | Add to Cart                                                          |                       |                         |                         |                       |           |                |
|                                                              |                                                                      |                       |                         |                         |                       |           |                |
| PROFESSIONAL                                                 | SERVICES TO PROVID                                                   | E <mark>DESC</mark> I | RIPTION OF S            | <mark>ervice</mark> foi | R <mark>CAMPUS</mark> | /DEPT/Pi  | ROGRAM         |
| EFFECTIVE XX/X                                               | <mark>X/XXXX</mark> TO <mark>XX/XX/XX</mark>                         | <mark>xx</mark>       |                         |                         |                       |           |                |
| CONTACT PERS                                                 | ON: NAME/PHONE/A                                                     | ND/OR                 | EMAIL                   |                         |                       |           |                |
|                                                              | AND MONTHLY STAT                                                     |                       |                         |                         | ΔΤ ΔΟΙΝΙΛ             | വലകംല     |                |
|                                                              | AND MONTHEI STAT                                                     |                       |                         |                         |                       |           | CCD.LDU        |
|                                                              |                                                                      |                       |                         |                         |                       |           |                |

### On the next page, click "Checkout".

| Create  | Requisition (2) |            |        |                  |                      |               |                 |
|---------|-----------------|------------|--------|------------------|----------------------|---------------|-----------------|
| Welcome | Carrie De Moll  |            | 🙆 Home | * My Preferences | Requisition Settings | 「 ) ] O Lines | Checkout        |
|         | Request Options | Search All | ~      |                  |                      | Search        | Advanced Search |

### On the Checkout page, attach the district-signed Consultant Agreement under Comments

| Checkout - Review and Sub                  | mit                       |                     |                   |                               |                                     |                                  |
|--------------------------------------------|---------------------------|---------------------|-------------------|-------------------------------|-------------------------------------|----------------------------------|
| Review the Item Information and submit the | req for approval.         |                     |                   | My Preferences                | ·                                   |                                  |
| Requisition Summary                        |                           |                     |                   | My Preferences                | awe Requisition Settings            |                                  |
| Business Unit                              | MIRD1 Q                   | San Diego Mi        | ramar College     | Bld No/Quote CONSUL           | LTANT AGRMT - J COLLINS             |                                  |
| *Requester                                 | CDEMOLL                   | Carrie De Mol       | I                 | Priority Medium               | <b>▽</b>                            |                                  |
| *Currency                                  | USD                       |                     |                   |                               |                                     |                                  |
| Cart Summary: Total Amount 5,000.00 U      | SD                        |                     |                   |                               |                                     | $\mathbf{N}$                     |
| Expand lines to review shipping and acc    | ounting details           |                     |                   | 🕆 🕹 Add Mor                   | re Items                            |                                  |
| Requisition Lines 👔                        |                           |                     |                   |                               |                                     |                                  |
| Line Description                           | Item ID                   | Supplier            | Qua               | ntity UOM                     | Price Total                         | Details Comments Delete          |
| CONSULTANT<br>AGREEMENT - JAMES C          |                           | JAMES C. COLLIN     | S                 | 1 EACH                        | 5000.00 5000.00                     | 🖬 🖓 Add 🛍                        |
| Select All / Deselect All                  | Select lines to:          | Add to Favorites    | 🔯 Add to Template | a(s) 🛅 Delete Sele            | ected SMass Change                  | Click Icon                       |
|                                            | 0000011110010.            | He rise to referate | 45 Hours Templan  |                               | - All and a stange                  | under <b>Details</b>             |
|                                            |                           |                     |                   |                               | Total Amount 5,000.00 U             | so to select                     |
| Shipping Summary                           |                           |                     |                   |                               |                                     | Amount Only                      |
|                                            |                           |                     |                   | Line Details                  |                                     |                                  |
| Edit for All Lines<br>Ship To Location     | MIR                       |                     |                   | Line Details (2)              |                                     | Help                             |
| Address                                    | 10440 Black Mountain Road |                     |                   |                               | 1 (A CONSULTANT AGREEMENT - JAMES C | Line Status Open                 |
|                                            | San Diego, CA 92126-2999  |                     |                   | C.I.                          | L D. COURCEAU ADMINISTRATIC         | Line Status Open                 |
| Attention To<br>Comments                   | CARRIE DE MOLL            |                     |                   | Them Dabels                   |                                     |                                  |
|                                            |                           |                     |                   |                               | mount 5000.00 USD<br>em ID          | HFO Required     Device Tracking |
| Requisition Comments and Attachments       | 1                         |                     |                   | Original Substitutes          | legory 915-35<br>d Rem              | Amount Only                      |
| Enter requisition comments                 |                           |                     |                   | Description Description       | Natura Gooda V                      |                                  |
|                                            |                           |                     |                   | · ·                           | Buyer Information                   |                                  |
|                                            |                           |                     |                   | _                             | Configuration Info                  |                                  |
| Send to Supplier                           | Show at Receipt           | Shown at Voucher    |                   | T Contract Information        | Use Contract # Available            |                                  |
| Approval Justification                     |                           |                     |                   | Contr                         | Contract Details                    |                                  |
| Enter approval justification for this req  | uisition                  |                     |                   |                               | eraionQ,                            |                                  |
|                                            |                           |                     |                   |                               | y Line Q                            |                                  |
|                                            |                           |                     |                   | Tupplar Information           |                                     |                                  |
| L                                          |                           |                     |                   |                               | Ner ID 0000500433 QJAMES C. COLLIN  |                                  |
| 🔍 Check Budget 🛛 🐺 Pr                      | ra Chaek Budeat           |                     |                   | Supplier Loc                  | Suggest New Suggler                 | PEAK RD                          |
|                                            | re-Check Budget           |                     |                   | Supplier Ib<br>Supplier's Ca  | atalog                              |                                  |
| 🛃 Save & submit 🔡                          | Save for Later            | Add More Items      | 6ð preview Appro  | V3 Manufacturar Information @ |                                     |                                  |
|                                            |                           |                     |                   | Manufactu                     | uner IDQ                            |                                  |
|                                            |                           |                     |                   | Manufacturer's B              |                                     |                                  |
|                                            |                           |                     |                   | - Sourcing Controls           |                                     |                                  |
|                                            |                           |                     |                   |                               | Consolidate with other Rega         |                                  |
|                                            |                           |                     |                   | -                             | M Override Suggested Supplier       | _                                |
|                                            |                           |                     | Click OK 💻        | OK Cancel                     |                                     |                                  |
|                                            |                           | l                   |                   |                               |                                     |                                  |

When the following message appears, click "Yes".

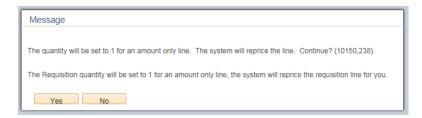

Review all your information carefully. Click "Save for Later", which will create a Requisition ID number. If everything appears correctly, click "Check Budget".

| Edit Requisition - Review a                                                              | and Submit                                            |                            |                      |              |                       |                |                   |           |                 |      |
|------------------------------------------------------------------------------------------|-------------------------------------------------------|----------------------------|----------------------|--------------|-----------------------|----------------|-------------------|-----------|-----------------|------|
| Review the item information and submit th                                                | e req for approval.                                   |                            | *                    |              | 25                    |                |                   |           |                 |      |
| Requisition Summary                                                                      |                                                       |                            |                      | My Prefere   | nces <sup>886</sup> F | Requisition Se | ttings            |           |                 |      |
| Business Uni                                                                             | t MIR01                                               | San Diego Miramar C        | College Bio          | d No/Quote   | CONSULTAN             | TAGRMT - J     | COLLINS           |           |                 |      |
| Requeste                                                                                 | CDEMOLL                                               | Carrie De Moll             | Rec                  | quisition ID | MRR0005914            |                |                   |           |                 |      |
| *Currency                                                                                | USD                                                   |                            |                      | Priority     | Medium V              |                |                   |           |                 |      |
| Cart Summary: Total Amount 5,000.00                                                      | USD                                                   |                            |                      |              |                       |                |                   |           |                 |      |
| Expand lines to review shipping and ac                                                   |                                                       |                            |                      | ÷            | Add More Iten         | 15             |                   |           |                 |      |
| Requisition Lines (2)                                                                    | -                                                     |                            |                      |              |                       |                |                   |           |                 |      |
| Line Description                                                                         | Item ID                                               | Supplier                   | Quantity             | UOM          |                       | Price          | Total             | Details   | Comments        | Dele |
| CONSULTANT                                                                               | c                                                     | JAMES C. COLLINS           | 1                    | EACH         |                       | 5000.00        | 5000.00           |           | 🖗 Edit          | Û    |
| Select All / Deselect All                                                                | Select lines to:                                      | Add to Favorites           | Add to Template(s)   | 1            | Delete Selected       |                | Mass Change       |           |                 |      |
|                                                                                          |                                                       |                            |                      |              |                       | Total Amoun    | t 5,000.00 USD    |           |                 |      |
|                                                                                          |                                                       |                            |                      |              |                       |                |                   |           |                 |      |
| Shipping Summary                                                                         |                                                       |                            |                      |              |                       |                |                   |           |                 |      |
| 🖉 Edit for All Lines                                                                     |                                                       |                            |                      |              |                       |                |                   |           |                 |      |
| Ship To Location                                                                         | MIR                                                   |                            |                      |              |                       |                |                   |           |                 |      |
| Address                                                                                  | 10440 Black Mountain Road<br>San Diego, CA 92126-2999 |                            |                      |              |                       |                |                   |           |                 |      |
| Attention To                                                                             | CARRIE DE MOLL                                        |                            |                      |              |                       |                |                   |           |                 |      |
| Comments                                                                                 | CARRIE DE MOLL                                        |                            |                      |              |                       |                |                   |           |                 |      |
|                                                                                          |                                                       |                            |                      |              |                       |                |                   |           |                 |      |
| Requisition Comments and Attachment                                                      | ts                                                    |                            |                      |              |                       |                |                   |           |                 |      |
| Enter requisition comments                                                               |                                                       |                            |                      |              |                       |                |                   |           |                 |      |
| CONSULTANT SERVICES TO POL<br>EFFECTIVE DATES: 7/1/18 TO 6/3<br>SCOPE OF WORK/CONSULTANT | 0/19 CAMPUS CONTACT PERS                              |                            |                      |              |                       |                |                   |           | <b>∧</b> ⊡<br>✓ |      |
| Send to Supplier                                                                         | Show at Receipt                                       | Shown at Voucher           |                      |              |                       | Add            | more Comments and | Attachmen | 15              |      |
| Approval Justification                                                                   |                                                       |                            |                      |              |                       |                |                   |           |                 |      |
| Enter approval justification for this re                                                 | auisition                                             |                            |                      |              |                       |                |                   |           |                 |      |
|                                                                                          |                                                       |                            |                      |              |                       |                |                   |           | 2               |      |
|                                                                                          |                                                       |                            |                      |              |                       |                |                   |           |                 |      |
| Check Budget                                                                             | Pre-Check Budget                                      | Budget Checking Status:Not | Checked              |              |                       |                |                   |           | _               |      |
|                                                                                          |                                                       |                            |                      |              |                       |                |                   |           |                 |      |
| 😼 Save & submit                                                                          | Save for Later                                        | Add More Items             | 60 Preview Approvals |              |                       |                |                   |           |                 |      |

When the "Budget Checking Status" changes from "Not Checked" to "Valid", proceed by clicking the "Save and Submit" button. This will start the approval process.

| Check Budget  | Pre-Check Budget | Budget Checking Status: Valid |                      |
|---------------|------------------|-------------------------------|----------------------|
| Save & submit | Save for Later   | Add More Items                | 68 Preview Approvals |

NOTE: If the check should be delivered to someone other than the supplier, complete a Special Handling Form and email it to APspecialhandling@sdccd.edu.